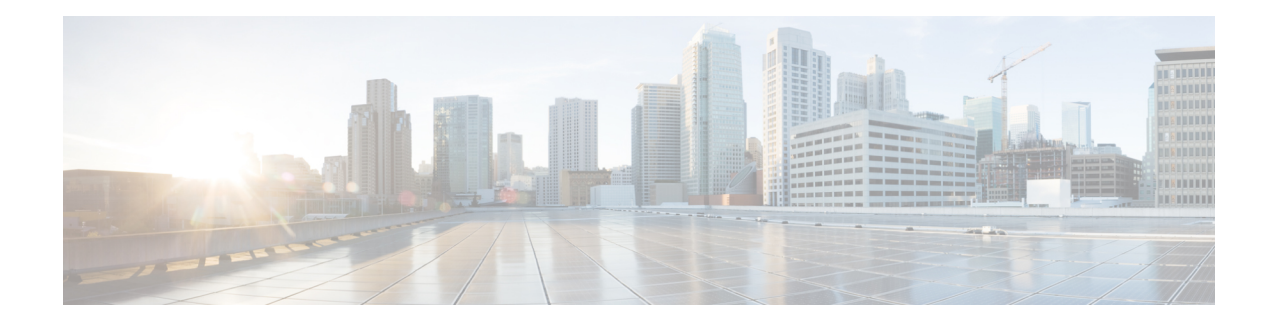

# **Graceful Handling of Out of Resource Situations**

Out of Resource Situation is an alarm or notification indicating that the resources of the router are used extensively and the resources are reaching their threshold limits. These situations can occur due to various reasons such as high number of routes, MAC addresses, interfaces, and Access Control List (ACEs). To exemplify, if the router fails to program high number of routes in its Network Processing Unit (NPU), OOR alarm can be trigerred. The OOR situations ultimately leads to traffic loss. By handling the OOR situation gracefully, you can avoid the traffic loss in the router.

NPU is an integrated circuit which has a feature set targeted at a networking application domain. The role of NPU is similar to the role of CPU (Central Processing Unit) in the computer. Integrated circuits in NPU handle data packets transmission in the routers. To enable the transmission of data packets, NPU uses several internal resources such asForwarding Information Base (FIB), Input Logical Interface (INLIF), INLIF1, INLIF2, and Router Interface (RIF).

To ensure optimum traffic forwarding without any loss, it is crucial to monitor and ensure that the NPU tables are not out of resources. The router maintains default OOR threshold levels to alert you of the NPU resource usage.

The default values for OOR threshold levels are as follows:

- The **Red** state occurs when 95% or more of the router's hardware resources are in-use.
- The **Yellow** state occurs when 80% or more of the router's hardware resources are in-use.
- The **Green** state indicates that less than 80% of the router's hardware resources are in-use and there's favorable utilization of hardware resources.
- Out of Resource Handling of FIB [Resources,](#page-0-0) on page 1
- Out of Resource Handling of Input Logical Interface and Router Interface [Resources,](#page-4-0) on page 5

## <span id="page-0-0"></span>**Out of Resource Handling of FIB Resources**

The main function of the FIB within routers/line-cards is to map destination IP prefixes/labels to potential egress interfaces. In order to achieve this, the FIB maintains multiple databases or hardware tables, such as:

• Forward Equivalence Class (FEC) and the Equal Cost Multi-Path Forward Equivalence Class (ECMP FEC): This database mainly stores information related to the IPv4 and IPv6 prefixes that the router has learnt. When a traffic packet reaches the router, it performs a FIB lookup on the destination prefix of the incoming packet. This lookup results in the FEC or ECMP FEC object for that particular prefix and it

provides information about the egress interface on the router through which the packet can reach its destination.

#### **OOR Protection Mode**

When the FIB resource usage exceeds the red threshold, the system enters OOR protection mode.

In FEC OOR protection mode, the router doesn't allocate any FEC objects when it learns a new prefix, but assigns a pre-created drop FEC instead. The router drops incoming packets with destination IP addresses that were assigned the drop FEC.

In ECMP FEC OOR protection mode, the router chooses only the first path among multiple paths to forward traffic. When FEC or ECMP FEC usage drops below yellow threshold, the router reprograms the affected prefixes to normal FEC or ECMP FEC. Thereafter, the router resumes traffic flow.

#### **Configuration Steps to Change OOR Threshold Levels**

The following section shows how to change the default threshold levels for OOR handling.

```
Router# conf t
Router(config)# oor hw threshold red 90
Router(config)# oor hw threshold yellow 75
Router(config)# commit
```
### **Release Stale FEC Resources**

To release the stale FEC resources, execute the following command:

Router# **clear cef**

### **Verification of FEC Resources**

Use **show controllers npu resources** the command to verify FIB resources.

The **OOR State** in the output of the **show controllers npu resources** command changes when the router reaches an OOR situation. The **OOR State** changes from **Green** to **Yellow**, and finally to **Red** depending on the utilization of FEC or ECMP FEC resources.

The router processes several entries and often stores these entries in the form of tables. These tables are further divided into smaller tables. These smaller tables are called as banks. The banks are often named as bank\_0, bank\_1, bank\_2, and so on. Router segregates the entries through these banks.

```
Router# show controllers npu resources fec location 1/0/CPU0
HW Resource Information For Location: 0/1/CPU0
HW Resource Information
Name : encap
Asic Type : Jericho
NPU-0
OOR Summary
Red Threshold : 95 %
Yellow Threshold : 80 %
OFA Table Information
(May not match HW usage)
ipnh : 9
ip6nh : 0
```
mplsnh : 10984

llnh : 0 srv6nh : 0 ipvrf : 1 mplsmdtbud : 0 iptunnelencap : 0 tep : 0 Current Hardware Usage Name: encap Name: bank 0 Estimated Max Entries : 4096 Total In-Use : 2394 (58 %) OOR State : Green OOR State Change Time : 2021.Apr.16 00:22:36 WIB Bank Info : phase=2 extended=no --More-- Name: bank\_1 Estimated Max Entries : 4096 Total In-Use : 12 (0 %) OOR State : Green Bank Info : phase=8 extended=no Name: bank 2 Estimated Max Entries : 4096 Total In-Use : 9 (0 %) OOR State : Green Bank Info : phase=4 extended=no Name: bank\_3 Estimated Max Entries : 4096 Total In-Use : 2 (0 %) OOR State : Green OOR State Change Time : 2021.May.02 11:37:03 WIB Bank Info : phase=2 extended=no Name: bank\_4 Estimated Max Entries : 4096 Total In-Use : 0 (0 %) OOR State : Green Bank Info : phase=0 extended=no Name: bank\_5 Estimated Max Entries : 4096 Total In-Use : 0 (0 %) OOR State : Green Bank Info : phase=0 extended=no Name: bank\_6 Estimated Max Entries : 4096 **Total In-Use : 4096 (100 %) OOR State : Red** OOR State Change Time : 2021.Apr.24 19:39:09 WIB Bank Info : phase=1 extended=no

Name: bank\_7 Estimated Max Entries : 4096 Total In-Use : 3 (0 %) OOR State : Green Bank Info : phase=4 extended=no Name: bank 8 Estimated Max Entries : 4096 **Total In-Use : 4096 (100 %) OOR State : Red** OOR State Change Time : 2021.Apr.28 02:56:28 WIB Bank Info : phase=1 extended=no Name: bank 9 Estimated Max Entries : 4096

### **Verification of EEDB Resources**

Total In-Use : 2477 (60 %)

OOR State : Green

Use **show controllers npu resources encap** command to verify the usage of EEDB resources.

The **OOR State** in the output of the **show controllers npu resources encap** command changes when the router reaches an OOR situation. The **OOR State** changesfrom **Green**to **Yellow**, and finally to **Red**depending on the utilization of the EEDB resources.

```
Router# show controllers npu resources encap location 1/0/CPU0
HW Resource Information
 Name : encap
Asic Type : Jericho
NPU-0
OOR Summary
  Red Threshold : 95 %
  Yellow Threshold : 80 %
OFA Table Information
(May not match HW usage)
 ipnh : 13
 ip6nh : 0
 mplsnh : 0
 llnh : 0
 srv6nh : 0
 ipvrf : 0
 mplsmdtbud : 0
 iptunnelencap : 0
 tep : 0
Current Hardware Usage
 Name: encap
   Name: bank 0
   Estimated Max Entries : 4096
   Total In-Use : 4096 (100 %)<br>
OOR State : Red : Red
   OOR State : Red
   OOR State Change Time : 2022.Mar.15 05:33:14 UTC
   Bank Info : phase=2 extended=no
```
П

```
Name: bank_1
Estimated Max Entries : 4096
Total In-Use : 4 (0 \text{ } 8)OOR State : Green
Bank Info : phase=8 extended=no
Name: bank_2
Estimated Max Entries : 4096<br>Total In-Use : 0
Total In-Use \qquad \qquad : 0 \qquad (0 \ \OOR State : Green
Bank Info : phase=0 extended=no
Name: bank_3
Estimated Max Entries : 4096
Total In-Use \qquad \qquad : 0 \qquad (0 \ \text{\ensuremath{\$}})OOR State : Green
Bank Info : phase=0 extended=no
```
## <span id="page-4-0"></span>**Out of Resource Handling of Input Logical Interface and Router Interface Resources**

INLIF: This resource is part of Logical Interface (LIF) and mainly stores several IP-related attributes. INLIF stores information about the following:

- Layer 2 ports
- Layer 2 interface
- IP virtual routing and forwarding
- Layer 2 bridge
- Layer 2 cross connect
- MPLS
- MPLS Multicast Distribution Tree (MDT) bud
- IP tunnel decapsulation
- Policy-based routing IPv4
- Redirect virtual routing and forwarding

RIF: This resource stores information about routing interfaces and Virtual Switching Interfaces (VSI). Routing interface consists of a port at which a router connects to the given network. RIF stores information about the following:

- Layer 3 interface
- IP virtual routing and forwarding
- IP tunnel decapsulation
- Layer 2 bridge
- Policy-based routing IPv4
- Policy-based routing IPv6
- Layer 2 bridge
- Redirect virtual routing and forwarding
- MPLS Multicast Distribution Tree (MDT) bud

Cisco IOS XR Software Release 7.7.1 introduces the graceful handling of INLIF and RIF resources under NPU.You can redefine the threshold levels of OOR to change the triggering of OOR notification.

To change OOR threshold levels for INLIF and RIF, refer section *Configuration Steps to Change OOR Threshold Levels* in this chapter.

### **Verification**

The **OOR State** in the output of the **show controllers npu resources** and **show grid pool**command changes when the router reaches an OOR situation. The **OOR State** changes from **Green** to **Yellow**, and finally to **Red** depending on the utilization of INLIF and RIF resources.

Use the following commands to check the utilization of NPU resources:

```
• show controllers npu resources
```
• **show grid pool**

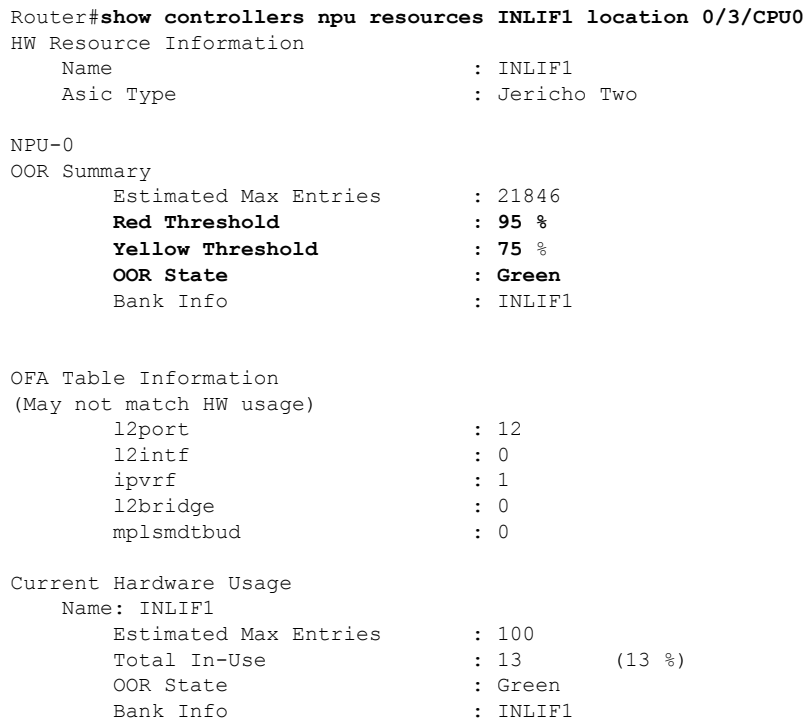

NPU-1

OOR Summary Estimated Max Entries : 21846 Red Threshold : 95 % Yellow Threshold : 75 % OOR State : Green OOR State : Seen<br>Bank Info : INLIF1 OFA Table Information (May not match HW usage) l2port : 12  $\begin{array}{ccc}\n 12 \text{intf} & : & 0 \\
 \text{ipvrf} & : & 1\n \end{array}$ ipvrf<br>12bridge : 0 : 0 l2bridge mplsmdtbud : 0 Current Hardware Usage Name: INLIF1 Estimated Max Entries : 100 Total In-Use : 13 (13 %)<br> **OOR State** : Green **OOR State : Green** Bank Info : INLIF1 Router#**show controllers npu resources INLIF2 location 0/3/CPU0** HW Resource Information Name : INLIF2 Asic Type : Jericho Two NPU-0 OOR Summary Estimated Max Entries : 100 **Red Threshold : 95 % Yellow Threshold : 75 % OOR State : Green** Bank Info OFA Table Information (May not match HW usage) mplsmdtbud : 0  $\begin{tabular}{lllll} 12xc & & & & & : 0 \\ \text{mplslabel} & & & & : & 0 \end{tabular}$ mplslabel : 0<br>iptunneldecap : 0<br>: 0 iptunneldecap pbr\_tt\_ipv4 : 0<br>redirectvrf : 0 redirectvrf : 0<br>mplspweport : 0<br> mplspweport srv6sid : 0 Current Hardware Usage Name: INLIF2 Estimated Max Entries : 21846 Total In-Use  $\begin{array}{ccc} 0 & 0 & 0 \\ 0 & 0 & 0 \\ 0 & 0 & 0 \\ 0 & 0 & 0 \\ 0 & 0 & 0 \\ 0 & 0 & 0 \\ 0 & 0 & 0 \\ 0 & 0 & 0 \\ 0 & 0 & 0 \\ 0 & 0 & 0 \\ 0 & 0 & 0 \\ 0 & 0 & 0 \\ 0 & 0 & 0 \\ 0 & 0 & 0 \\ 0 & 0 & 0 \\ 0 & 0 & 0 \\ 0 & 0 & 0 \\ 0 & 0 & 0 \\ 0 & 0 & 0 \\ 0 & 0 & 0 \\ 0 & 0 & 0 \\ 0 & 0 & 0 \\ 0$ OOR State Bank Info : INLIF2 NPU-1 OOR Summary Estimated Max Entries : 21846<br>Red Threshold : 95 % Red Threshold : 95 %<br>Yellow Threshold : 75 % Yellow Threshold

- OOR State : Green
	-

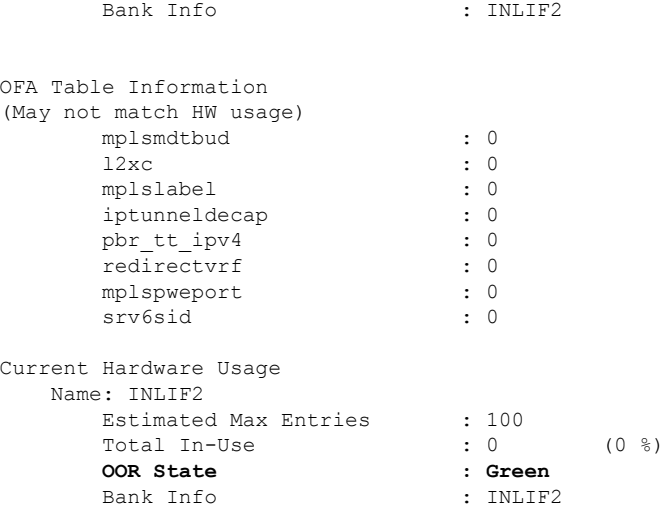

You can also check the utilization of resources within a bank by using the **show grid pool** command. This command gives you detailed information about the current state of banks in each resource.

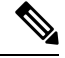

**Note** Yang data model support is not available for **show grid pool**.

```
Router#show grid pool 1 bank all
Tue Jul 26 11:44:24.960 UTC
Bank Ptr : 0x308ca4bd50
Bank ID : 0
Pool : RIF (id 1)
Bank Start : -1
Bank End : -1
Max Bank Size
Max Resource Pages : 1
Available resource IDs : 1 (100.000% free)
Alarm state : Green
Bank statistics: Success Error (since last clear)<br>Resource IDs reserved by the success of the contract of the served of the success of the served of the served of the served of the served of the served of the served of the
 Resource IDs reserved the control of the control of the control of the control of the control of the control o<br>Resource IDs returned the control of the control of the control of the control of the control of the control o
 Resource IDs returned
Bank Ptr : 0x308ca4bdb8
Bank ID : 1
Pool : RIF (id 1)
Bank Start : 6
Bank End : 8192
Max Bank Size : 8187
Max Resource Pages : 256
Available resource IDs : 8119 (99.169% free)
Alarm state : Green
HW Resources:
 RIF_VSI
Bank statistics: Success Error (since last clear)
 Resource IDs reserved 986 0 986 0
  Resource IDs returned
Client : vlan-fib
 Resource IDs reserved and the control of the 933 0 933 0 933 0 933 0 933 0 933 0 933 0 933 0 933 0 933 0 933 0 933 0 933 0 933 0 933 0 933 0 933 0 933 0 933 0 933 0 933 0 933 0 933 0 933 0 933 0 933 0 933 0 933 0 933 0 933
 Resource IDs returned 865 0 865 0
current usage \begin{array}{ccc} . & 68 \\ . & . & . \end{array}<br>Client : ip-
                              : ip-tunnel
```
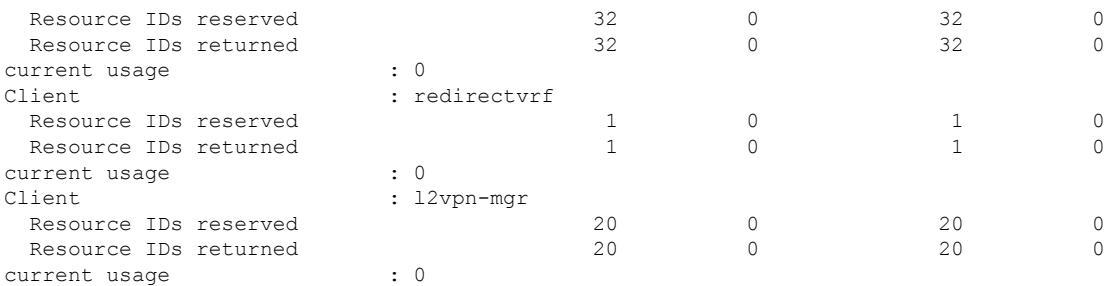

### **System Log Alerts for INLIF and RIF OOR**

When utilization of resources in NPU transition from the current OOR state to another state, the router generates system logs to alert you to free up the resources before traffic loss occurs.

RP/0/RP0/CPU0:Jun 2 17:54:43.264 UTC: grid\_svr[194]: %L2-GRID-4-BANK\_ALARM\_STATE\_YELLOW : GRID POOL: RIF (id:1), BANK 0 has state changed from Green to Yellow. LC/0/3/CPU0: fia driver[231]: %PLATFORM-OFA-4- OOR YELLOW : NPU 0, Table mplsnh, Resource INLIF1 LC/0/3/CPU0: UTC: fia\_driver[231]: %PLATFORM-OFA-4-\_OOR\_YELLOW : NPU 1, Table mplsnh, Resource rif LC/0/3/CPU0: UTC: fia\_driver[231]: %PLATFORM-OFA-4-\_OOR\_YELLOW : NPU 0, Table mplsnh, Resource rif LC/0/3/CPU0:Apr 12 18:04:08.221 UTC: fia\_driver[231]: %PLATFORM-OFA-5-\_OOR\_GREEN : NPU 1, Table mplsnh, Resource INLIF1

I

i.